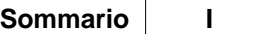

# **Sommario**

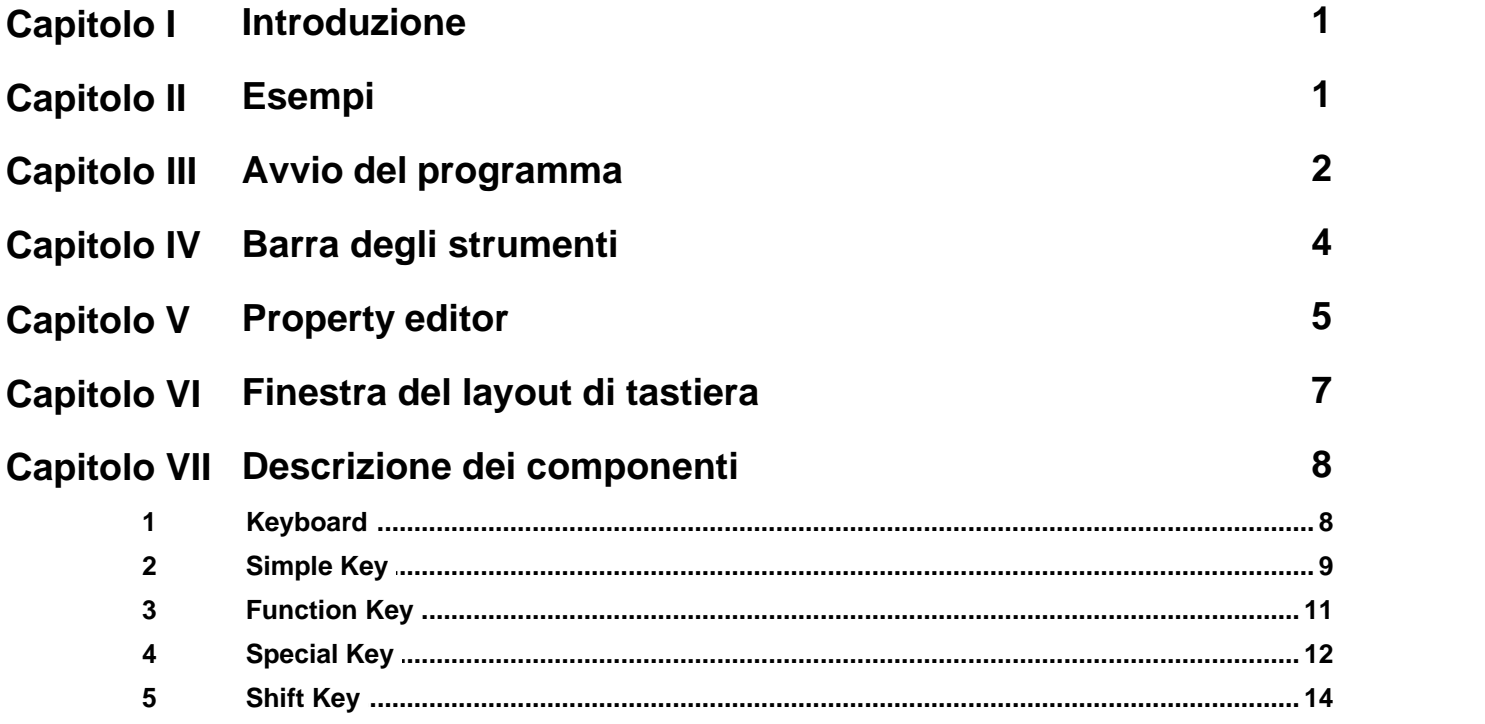

# <span id="page-1-0"></span>**1 Introduzione**

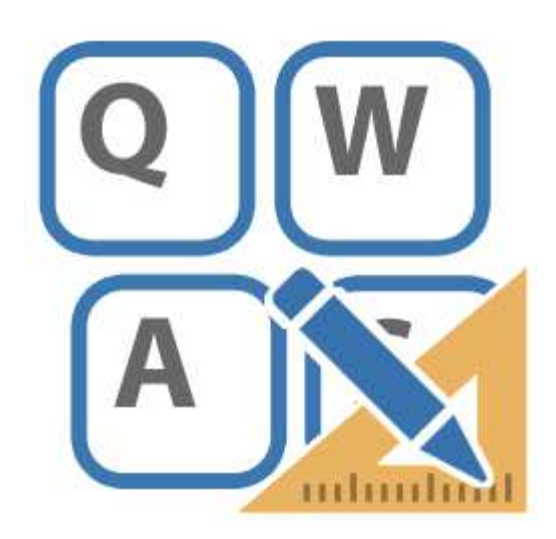

*Keyboard Builder* è uno strumento che permette di costruire tastiere da visualizzare sullo schermo, utili per la realizzazione di applicazioni che operano su computer privi di tastiera hardware e dotati di monitor con touch screen.

# <span id="page-1-1"></span>**2 Esempi**

Ecco alcuni esempi:

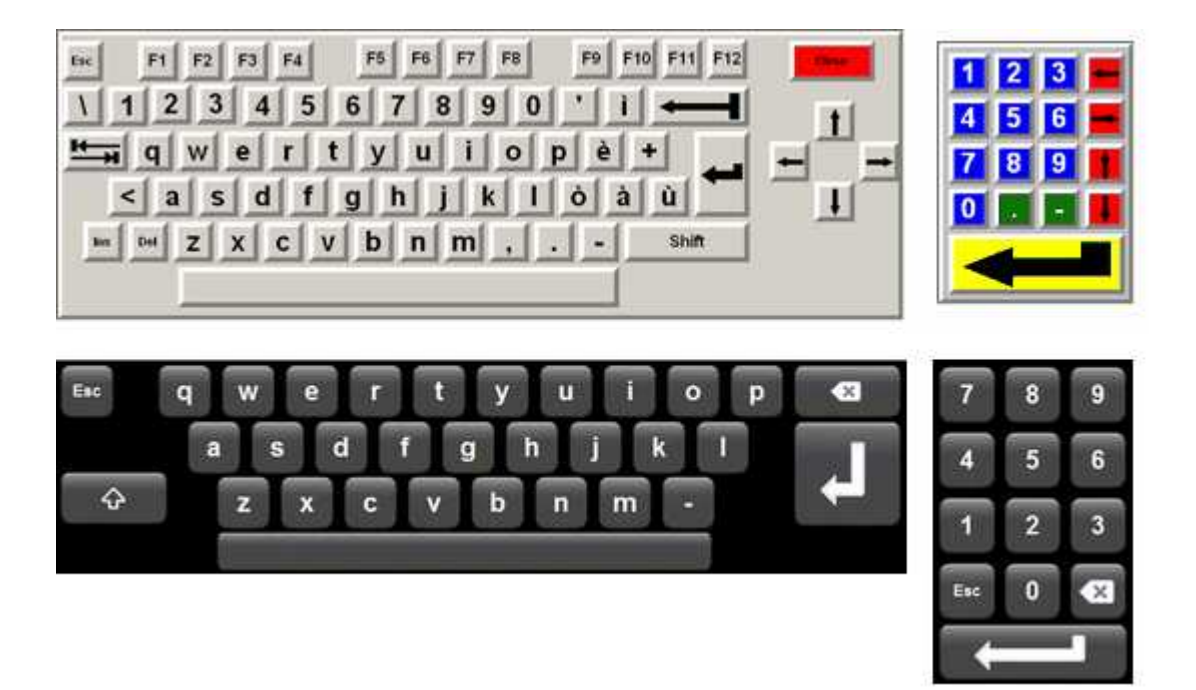

# <span id="page-2-0"></span>**3 Avvio del programma**

La creazione di una nuova Tastiera vuota è effettuata nel *Project Manager*, selezionando la cartella *Tastiere* e successivamente spostando il mouse sulla finestra di destra e premendo il tasto destro: comparirà quindi la voce di menu "*Nuovo | Tastiera"*

*Keyboard Builder* viene avviato automaticamente da *Project Manager* attraverso il doppio click sull'icona relativa ad una qualsiasi tastiera precedentemente creata nel *Project Manager* stesso.

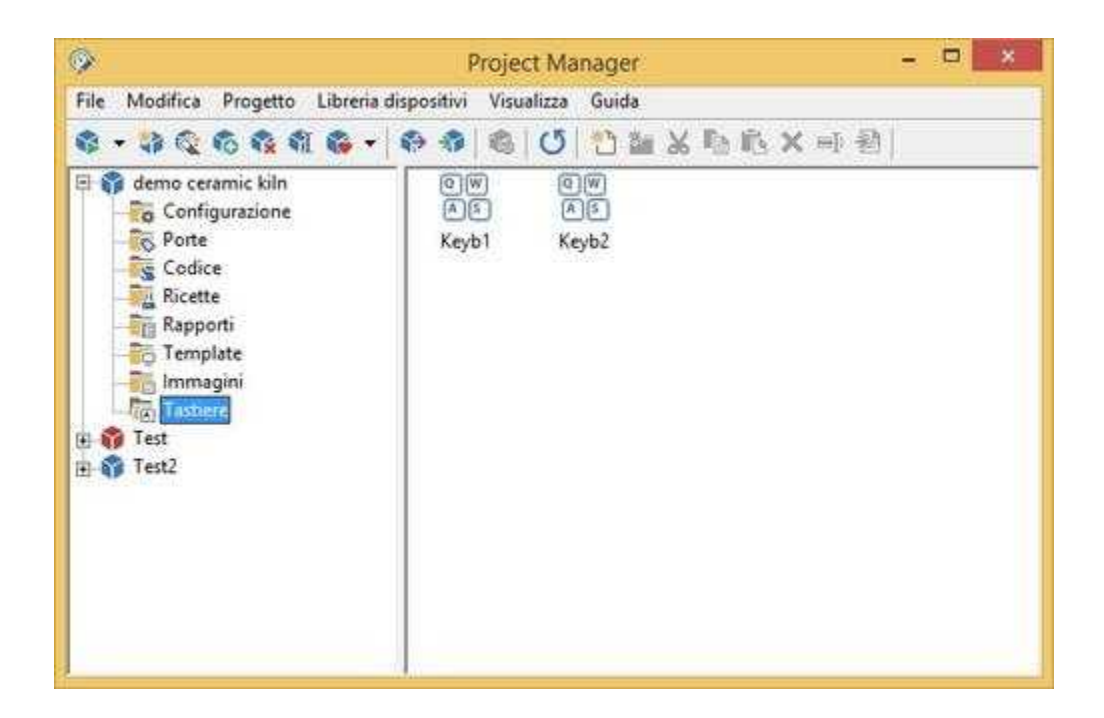

In figura è mostrato l'ambiente di lavoro di *Keyboard Builder* all'avvio (nessun layout di tastiera caricato). Si possono notare tre parti principali: la [barra degli strumenti](#page-4-0) posta in alto, il [property editor](#page-5-0) a sinistra e la [finestra del layout di tastiera](#page-7-0).

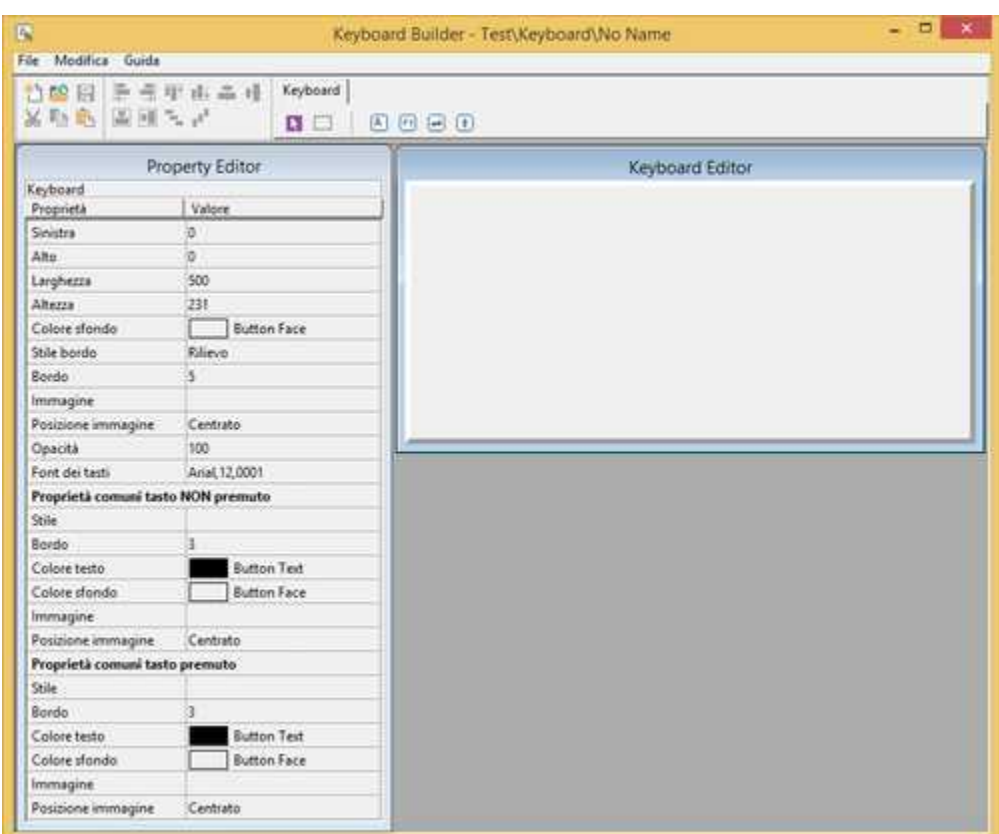

### <span id="page-4-0"></span>**4 Barra degli strumenti**

In figura è descritta in dettaglio la barra degli strumenti: è divisa in due parti, quella a sinistra contiene i comandi per creare un nuovo layout di tastiera (funzione richiamabile anche attraverso il menu File | Nuovo), per aprire un layout di tastiera (File | Apri…), per salvare il layout di tastiera corrente (File | Salva) e per utilizzare la clipboard (funzioni richiamabili anche attraverso il menu Modifica | Taglia, Copia, Incolla); mentre la parte a destra contiene i pulsanti per selezionare gli oggetti da posizionare nel layout di tastiera. Per posizionare un oggetto , è infatti sufficiente premere il pulsante corrispondente della barra degli strumenti e cliccare sulla finestra del layout tastiera nella posizione voluta: verrà creato il nuovo componente e verrà automaticamente selezionato, in modo da poterlo spostare e modificare nel modo voluto (come verrà descritto nel seguito).

Si deve notare che quando viene creato un nuovo componente nella finestra di layout tastiera, il pulsante che era stato selezionato nella barra degli strumenti, viene deselezionato, e viene selezionato il pulsante più a sinistra (la freccia). Quando questo pulsante è premuto, è possibile selezionare e modificare i componenti già presenti nel layout di tastiera cliccando su di essi, senza che nuovi componenti vengano creati.

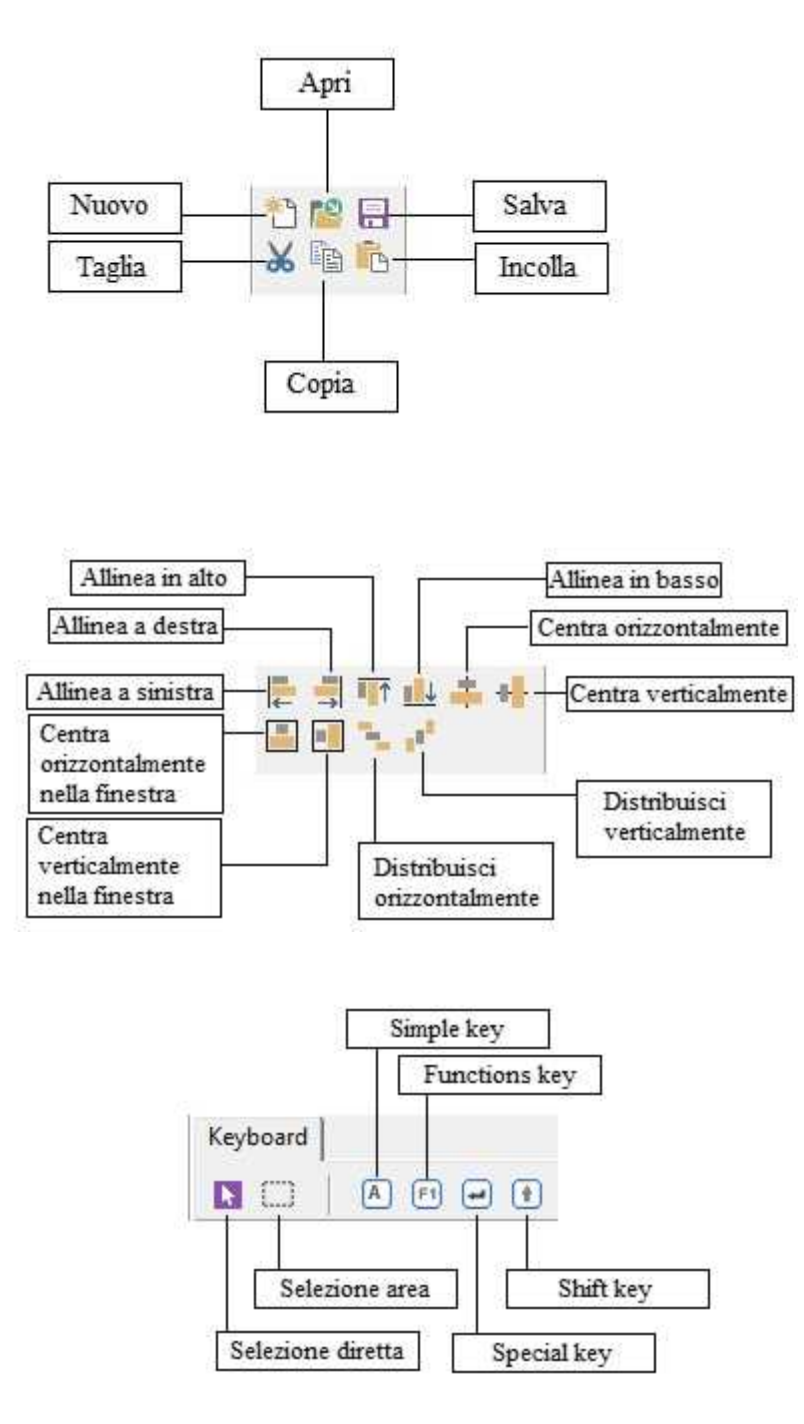

## <span id="page-5-0"></span>**5 Property editor**

Ogni componente possiede diverse proprietà. Le proprietà possono essere modificate a piacere, e il *property editor* serve appunto a questo. Selezionando un componente posto nel layout di tastiera, compariranno nel *property editor* il tipo di oggetto selezionato e le proprietà ad esso relative. Selezionando invece la finestra del layout di tastiera compariranno nel *property editor* le linee con le proprietà del layout di tastiera. Per modificare le proprietà che vengono mostrate occorre per prima cosa posizionarsi sulla riga voluta (tramite il mouse oppure con i tasti cursore). Nella parte sinistra della riga selezionata (che appare ribassata) c'è un'etichetta che indica il nome della proprietà, e nella

**Property Editor** Keyboard Proprietà Valore Sinistra lo.  $\overline{0}$ Alto 500 Larghezza 231 Altezza Colore sfondo **Button Face** Stile bordo Rilievo 5 Bordo Immagine Centrato Posizione immagine Opacità 100 Font dei tasti Arial, 12,0001 Proprietà comuni tasto NON premuto Stile Bordo l3 Colore testo **Button Text** Colore sfondo **Button Face** Immagine Posizione immagine Centrato Proprietà comuni tasto premuto Stile  $\overline{3}$ Bordo Colore testo **Button Text Button Face** Colore sfondo Immagine Posizione immagine Centrato

parte destra c'è il valore attuale della proprietà. Ci sono sostanzialmente tre tipi di linee nel *property editor*: le linee di edit (figura a), le linee a scelta multipla (figura b)e le linee con pulsante (figura c).

Con il primo tipo di linee è possibile modificare la proprietà direttamente nel *property editor*: è sufficiente scrivere con la tastiera il valore della proprietà nella casella di edit. Le linee a scelta multipla permettono, invece, di selezionare il valore della proprietà tra una lista che viene mostrata premendo con il mouse il piccolo pulsante alla destra della linea. Per quanto riguarda le linee con pulsante, il discorso è diverso: nella linea viene mostrato il valore attuale della proprietà, ma per modificarlo occorre premere con il mouse sul pulsante posto sulla destra. Si aprirà così una finestra specifica per la proprietà, nella quale sono mostrate in dettaglio le impostazioni attuali della proprietà. Sarà poi possibile modificare la proprietà agendo sui parametri di questa finestra, e poi confermare le scelte premendo il tasto *Ok*: la finestra verrà chiusa e le nuove impostazioni della proprietà verranno mostrate nella linea del *property editor*.

Tutte le volte che si modifica una proprietà con il *Property Editor*, è possibile ritornare sui propri passi, ed annullare la modifica semplicemente premendo il tasto ESC prima di selezionare un'altra linea: verrà impostato il valore che la proprietà assumeva quando la relativa linea è stata selezionata.

Va notato che tutte le volte che nel *property editor* si modifica una proprietà che riguarda in qualche modo la visualizzazione del componente (ad esempio il colore di un componente, il font, le dimensioni e via dicendo), il componente selezionato nel layout di tastiera viene aggiornato coerentemente con le nuove impostazioni della proprietà. Il discorso vale anche in senso inverso. Come vedremo infatti nel prossimo paragrafo, è possibile modificare alcune proprietà di un componente direttamente nel layout di tastiera (tipicamente la posizione e le dimensioni): in questi casi verranno aggiornati di conseguenza i dati visualizzati nel *property editor*.

## <span id="page-7-0"></span>**6 Finestra del layout di tastiera**

La finestra del layout di tastiera mostra l'aspetto schematico che assumerà la tastiera una volta che sarà utilizzata nel *Runtime*.

In questa finestra verranno posizionati tutti i componenti che formeranno la tastiera, semplicemente andando a selezionare il componente desiderato dalla barra degli strumenti e cliccando nella finestra del layout di tastiera. L'oggetto appena inserito verrà selezionato, in modo da poterlo identificare subito con facilità. Quando un componente viene selezionato, *Keyboard Builder* metterà otto piccoli quadrati neri lungo il contorno dell'oggetto, e nel *[property editor](#page-5-0)* verranno mostrate tutte le sue proprietà. L'oggetto selezionato è l'oggetto al quale verranno apportate tutte le modifiche specificate nel *property editor*. Per selezionare un oggetto, è sufficiente cliccarci sopra con il mouse: la selezione verrà tolta dal componente che era precedentemente selezionato, verrà messa sul nuovo componente, e le proprietà del *property editor* verranno aggiornate coerentemente con il nuovo oggetto selezionato.

Come è stato detto, è possibile cambiare la posizione e le dimensioni del componente direttamente dalla finestra del layout di tastiera, senza fare uso del *property editor*.

Per spostare un oggetto, è sufficiente cliccarci sopra e trascinarlo nella nuova posizione, quindi rilasciare il tasto sinistro del mouse: mentre lo si trascina, si vedrà l'oggetto inseguire il puntatore del mouse, e quando viene rilasciato si potrà notare che le linee del *property editor* relative alla posizione verranno aggiornate. Si deve notare che, per mantenere le gerarchie di oggetti (vedere di seguito nella descrizione degli oggetti che possono contenerne altri) non è possibile spostare un oggetto figlio al di fuori dei confini del suo padre (l'oggetto che lo contiene).

In modo altrettanto facile è possibile cambiare le dimensioni dell'oggetto selezionato: sarà sufficiente cliccare e trascinare uno degli otto quadratini che compongono la selezione, e rilasciarlo nella posizione voluta. Si vedrà che l'oggetto cambierà di dimensioni nel modo desiderato e che le linee del *property editor* verranno aggiornate quando il mouse viene rilasciato.

Per rendere più comodo il posizionamento degli oggetti nel layout di tastiera, la dimensione e la posizione non possono assumere qualsiasi valore. Normalmente infatti posizione e dimensioni potranno assumere solamente valori multipli di cinque: in questo modo è più facile mantenere un allineamento dei vari oggetti coerente in tutto il layout. Se invece si vuole posizionare o ridimensionare un oggetto con più precisione, è possibile specificare la posizione o la dimensione voluta nel *property editor*, oppure trascinare l'oggetto o ridimensionarlo tenendo premuto il tasto CTRL: l'oggetto verrà spostato o ridimensionato così di pixel in pixel, non più a incrementi di cinque pixel.

Le operazioni di spostamento e di ridimensionamento possono essere compiute anche facendo uso della tastiera: per spostare l'oggetto selezionato è sufficiente usare i tasti cursore, mentre per ridimensionarlo basta usare anche qui i tasti cursore tenendo premuto il tasto SHIFT. Anche per le operazioni di posizionamento e di ridimensionamento tramite la tastiera è possibile tenere premuto il tasto CTRL per permettere spostamenti con incrementi di un pixel.

# <span id="page-8-0"></span>**7 Descrizione dei componenti**

### **7.1 Keyboard**

Rappresenta il contenitore nel quale vengono posizionati i tasti.

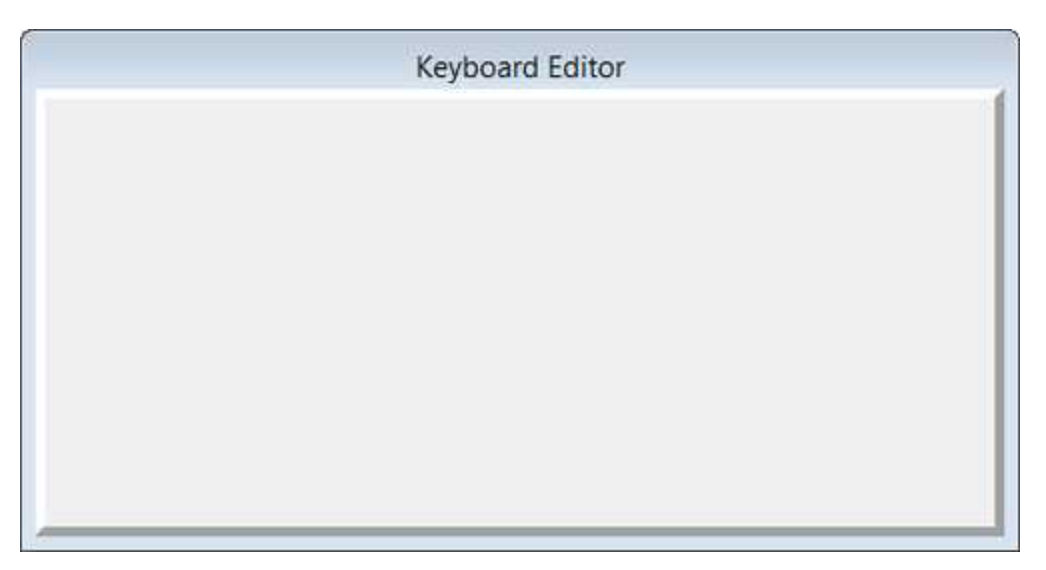

**Sinistra -** posizione orizzontale dell'angolo in alto a sinistra della tastiera (in pixel).

**Alto -** posizione verticale dell'angolo in alto a sinistra della tastiera (in pixel).

**Larghezza -** larghezza (in pixel) della tastiera.

**Altezza -** altezza (in pixel) della tastiera.

**Colore sfondo -** colore di sfondo della tastiera.

**Stile bordo -** tipo di bordo della tastiera (dettagli).

**Bordo -** spessore (in pixel) del bordo della tastiera.

**Immagine -** eventuale immagine di sfondo della tastiera.

**Posizione immagine -** modalità di posizionamento dell'immagine (dettagli).

**Opacità -** percentuale di opacità della tastiera (dettagli).

**Font dei tasti**: font comune da associare a tutti i tasti che hanno la proprietà "Font dei tasti" ereditata dalle proprietà comuni

#### **Proprietà comuni tasto NON premuto**

**Stile -** tipo di bordo (dettagli) da associare allo stato "NON PREMUTO" di tutti i tasti che hanno la proprietà "Stile" ereditata dalle proprietà comuni.

**Bordo -** spessore (in pixel) del bordo da associare allo stato "NON PREMUTO" di tutti i tasti che hanno la proprietà "Bordo" ereditata dalle proprietà comuni.

**Colore testo -** colore del testo da associare allo stato "NON PREMUTO" di tutti i tasti che hanno la proprietà "Colore testo" ereditata dalle proprietà comuni.

**Colore sfondo -** colore dello sfondo da associare allo stato "NON PREMUTO" di tutti i tasti che hanno la proprietà "Proprietà sfondo" ereditata dalle proprietà comuni.

**Immagine -** immagine da associare allo stato "NON PREMUTO" di tutti i tasti che hanno la proprietà "Proprietà sfondo" ereditata dalle proprietà comuni.

**Posizione immagine -** modalità di posizionamento dell'immagine (dettagli) da associare allo stato "NON PREMUTO" di tutti i tasti che hanno la proprietà "Proprietà sfondo" ereditata dalle proprietà comuni.

#### **Proprietà comuni tasto premuto**

**Stile -** tipo di bordo (dettagli) da associare allo stato "PREMUTO" di tutti i tasti che hanno la proprietà "Stile" ereditata dalle proprietà comuni.

**Bordo -** spessore (in pixel) del bordo da associare allo stato "PREMUTO" di tutti i tasti che hanno la proprietà "Bordo" ereditata dalle proprietà comuni.

**Colore testo -** colore del testo da associare allo stato "PREMUTO" di tutti i tasti che hanno la proprietà "Colore testo" ereditata dalle proprietà comuni.

**Colore sfondo -** colore dello sfondo da associare allo stato "PREMUTO" di tutti i tasti che hanno la proprietà "Proprietà sfondo" ereditata dalle proprietà comuni.

**Immagine -** immagine da associare allo stato "PREMUTO" di tutti i tasti che hanno la proprietà "Proprietà sfondo" ereditata dalle proprietà comuni.

**Posizione immagine -** modalità di posizionamento dell'immagine (dettagli) da associare allo stato "PREMUTO" di tutti i tasti che hanno la proprietà "Proprietà sfondo" ereditata dalle proprietà comuni.

### <span id="page-9-0"></span>**7.2 Simple Key**

Il componente Simple Key è usato per simulare la pressione di un carattere standard (0...9 o A...Z o !"£\$%&...).

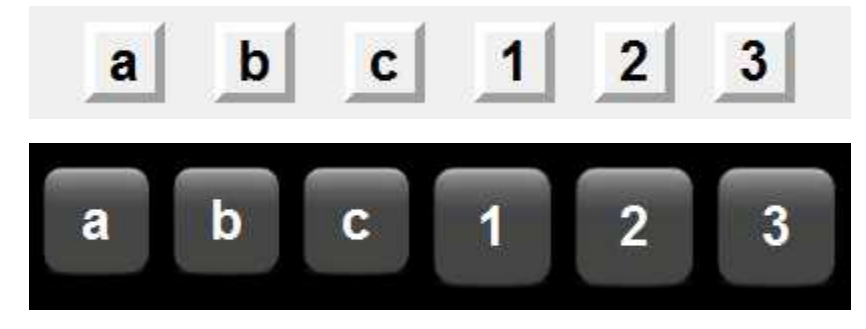

**Sinistra -** posizione orizzontale dell'angolo in alto a sinistra del tasto (in pixel).

**Alto -** posizione verticale dell'angolo in alto a sinistra del tasto (in pixel).

**Larghezza -** larghezza del tasto (in pixel).

**Altezza -** altezza del pulsante (in pixel).

**Font -** font da usare per l'etichetta del tasto. Premendo il pulsante nella riga della proprietà, verrà mostrato il dialogo per la scelta del font, della dimensione, dello stile (normale, grassetto o italico) e degli effetti (sottolineato e barrato).

**Tasto -** carattere che verrà inviato quando viene premuto il tasto e NON è prumuto il tasto SHIFT.

**Shift+Tasto -** carattere che verrà inviato quando viene premuto il tasto e contemporaneamente risulta premuto anche il tasto SHIFT.

**Chiude tastiera -** se impostato a "SI" allora la pressione del tasto, oltre che ad inviare il codice del tasto stesso, provocherà anche la chiusura automatica della tastiera.

#### **Eredita dalle proprietà comuni**

**Font dei tasti -** se impostato a "SI" allora il font verrà ereditato dalle proprietà comuni.

**Stile -** se impostato a "SI" allora lo stile del tasto (sia "PREMUTO" che "NON PREMUTO") verrà ereditato dalle proprietà comuni.

**Bordo -** se impostato a "SI" allora lo spessore del bordo del tasto (sia "PREMUTO" che "NON PREMUTO") verrà ereditato dalle proprietà comuni.

**Colore testo -** se impostato a "SI" allora il colore del testo (sia "PREMUTO" che "NON PREMUTO") verrà ereditato dalle proprietà comuni.

**Proprietà sfondo -** se impostato a "SI" allora il colore di sfondo,l'immagine e la posizione immagine (sia "PREMUTO" che "NON PREMUTO") verranno ereditate dalle proprietà comuni.

#### **Proprietà tasto NON premuto**

**Stile -** tipo di bordo (dettagli) da associare allo stato "NON PREMUTO" .

**Bordo -** spessore (in pixel) del bordo da associare allo stato "NON PREMUTO" .

**Colore testo -** colore del testo da associare allo stato "NON PREMUTO".

**Colore sfondo -** colore dello sfondo da associare allo stato "NON PREMUTO".

**Immagine -** immagine da associare allo stato "NON PREMUTO".

**Posizione immagine -** modalità di posizionamento dell'immagine (dettagli) da associare allo stato "NON PREMUTO".

#### **Proprietà tasto premuto**

**Stile -** tipo di bordo (dettagli) da associare allo stato "PREMUTO".

**Bordo -** spessore (in pixel) del bordo da associare allo stato "PREMUTO".

**Colore testo -** colore del testo da associare allo stato "PREMUTO".

**Colore sfondo -** colore dello sfondo da associare allo stato "PREMUTO".

**Immagine -** immagine da associare allo stato "PREMUTO".

**Posizione immagine -** modalità di posizionamento dell'immagine (dettagli) da associare allo stato "PREMUTO".

### <span id="page-11-0"></span>**7.3 Function Key**

.

Il componente *Function Key* è usato per simulare la pressione di un tasto funzione (F1...F10).

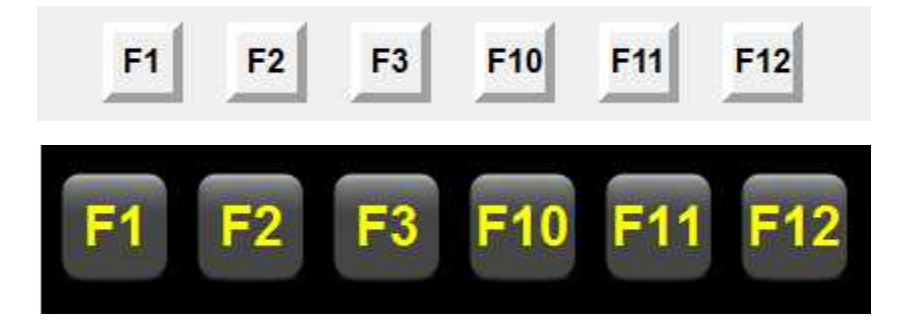

**Sinistra -** posizione orizzontale dell'angolo in alto a sinistra del tasto (in pixel).

**Alto -** posizione verticale dell'angolo in alto a sinistra del tasto (in pixel).

**Larghezza -** larghezza del tasto (in pixel).

**Altezza -** altezza del pulsante (in pixel).

**Font -** font da usare per l'etichetta del tasto. Premendo il pulsante nella riga della proprietà, verrà mostrato il dialogo per la scelta del font, della dimensione, dello stile (normale, grassetto o italico) e degli effetti (sottolineato e barrato).

**Testo da inviare -** testo che verrà inviato (F1...F12) quando viene premuto il tasto.

**Primo piano -** visualizzazione in primo piano: **nessuno**, **etichetta testuale**, **immagine personalizzata** (dettagli).

**Testo da mostratre -** testo da visualizzare in caso di "Primo piano = etichetta testuale".

**Immagine in primo piano -** immagine da visualizzare in caso di "Primo piano = immagine personalizzata".

**Chiude tastiera -** se impostato a "SI" allora la pressione del tasto, oltre che ad inviare il codice del tasto stesso, provocherà anche la chiusura automatica della tastiera.

#### **Eredita dalle proprietà comuni**

**Font dei tasti -** se impostato a "SI" allora il font verrà ereditato dalle proprietà comuni.

**Stile -** se impostato a "SI" allora lo stile del tasto (sia "PREMUTO" che "NON PREMUTO") verrà ereditato dalle proprietà comuni.

**Bordo -** se impostato a "SI" allora lo spessore del bordo del tasto (sia "PREMUTO" che "NON PREMUTO") verrà ereditato dalle proprietà comuni.

**Colore testo -** se impostato a "SI" allora il colore del testo (sia "PREMUTO" che "NON PREMUTO") verrà ereditato dalle proprietà comuni.

**Proprietà sfondo -** se impostato a "SI" allora il colore di sfondo,l'immagine e la posizione immagine (sia "PREMUTO" che "NON PREMUTO") verranno ereditate dalle proprietà comuni.

#### **Proprietà tasto NON premuto**

**Stile -** tipo di bordo (dettagli) da associare allo stato "NON PREMUTO" .

**Bordo -** spessore (in pixel) del bordo da associare allo stato "NON PREMUTO" .

**Colore testo -** colore del testo da associare allo stato "NON PREMUTO".

**Colore sfondo -** colore dello sfondo da associare allo stato "NON PREMUTO".

**Immagine -** immagine da associare allo stato "NON PREMUTO".

**Posizione immagine -** modalità di posizionamento dell'immagine (dettagli) da associare allo stato "NON PREMUTO".

#### **Proprietà tasto premuto**

**Stile -** tipo di bordo (dettagli) da associare allo stato "PREMUTO".

**Bordo -** spessore (in pixel) del bordo da associare allo stato "PREMUTO".

**Colore testo -** colore del testo da associare allo stato "PREMUTO".

**Colore sfondo -** colore dello sfondo da associare allo stato "PREMUTO".

**Immagine -** immagine da associare allo stato "PREMUTO".

**Posizione immagine -** modalità di posizionamento dell'immagine (dettagli) da associare allo stato "PREMUTO".

### <span id="page-12-0"></span>**7.4 Special Key**

Il componente *Special Key* è usato per simulare la pressione di un tasto speciale.

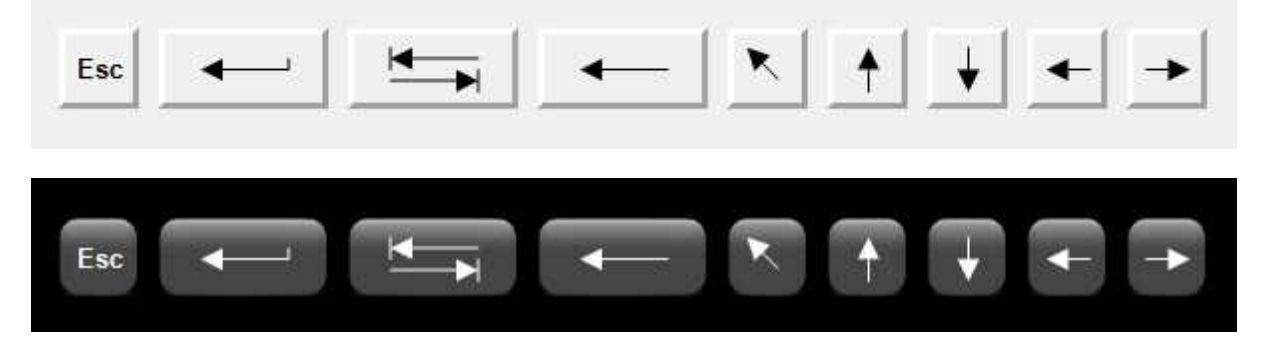

I tasti speciali supportati sono: **Esc**, **Invio**, **Tab**, **Backspace**, **Inizio**, **Fine**, **Canc**, **Ins**, **Su**, **Giù**, **Sinistra**, **Destra**, **Chiudi**

**Sinistra -** posizione orizzontale dell'angolo in alto a sinistra del tasto (in pixel).

**Alto -** posizione verticale dell'angolo in alto a sinistra del tasto (in pixel).

**Larghezza -** larghezza del tasto (in pixel).

**Altezza -** altezza del pulsante (in pixel).

**Font -** font da usare per l'etichetta del tasto. Premendo il pulsante nella riga della proprietà, verrà mostrato il dialogo per la scelta del font, della dimensione, dello stile (normale, grassetto o italico) e degli effetti (sottolineato e barrato).

**Testo da inviare -** testo che verrà inviato quando viene premuto il tasto.

**Primo piano -** visualizzazione in primo piano: **nessuno**, **etichetta testuale**, **immagine predefinita**, **immagine personalizzata** (dettagli).

**Testo da mostratre -** testo da visualizzare in caso di "Primo piano = etichetta testuale".

**Immagine in primo piano -** immagine da visualizzare in caso di "Primo piano = immagine personalizzata".

**Chiude tastiera -** se impostato a "SI" allora la pressione del tasto, oltre che ad inviare il codice del tasto stesso, provocherà anche la chiusura automatica della tastiera.

#### **Eredita dalle proprietà comuni**

.

**Font dei tasti -** se impostato a "SI" allora il font verrà ereditato dalle proprietà comuni.

**Stile -** se impostato a "SI" allora lo stile del tasto (sia "PREMUTO" che "NON PREMUTO") verrà ereditato dalle proprietà comuni.

**Bordo -** se impostato a "SI" allora lo spessore del bordo del tasto (sia "PREMUTO" che "NON PREMUTO") verrà ereditato dalle proprietà comuni.

**Colore testo -** se impostato a "SI" allora il colore del testo (sia "PREMUTO" che "NON PREMUTO") verrà ereditato dalle proprietà comuni.

**Proprietà sfondo -** se impostato a "SI" allora il colore di sfondo,l'immagine e la posizione immagine (sia "PREMUTO" che "NON PREMUTO") verranno ereditate dalle proprietà comuni.

#### **Proprietà tasto NON premuto**

**Stile -** tipo di bordo (dettagli) da associare allo stato "NON PREMUTO" .

**Bordo -** spessore (in pixel) del bordo da associare allo stato "NON PREMUTO" .

**Colore testo -** colore del testo da associare allo stato "NON PREMUTO".

**Colore sfondo -** colore dello sfondo da associare allo stato "NON PREMUTO".

**Immagine -** immagine da associare allo stato "NON PREMUTO".

**Posizione immagine -** modalità di posizionamento dell'immagine (dettagli) da associare allo stato "NON PREMUTO".

#### **Proprietà tasto premuto**

**Stile -** tipo di bordo (dettagli) da associare allo stato "PREMUTO".

**Bordo -** spessore (in pixel) del bordo da associare allo stato "PREMUTO".

**Colore testo -** colore del testo da associare allo stato "PREMUTO".

**Colore sfondo -** colore dello sfondo da associare allo stato "PREMUTO".

**Immagine -** immagine da associare allo stato "PREMUTO".

**Posizione immagine -** modalità di posizionamento dell'immagine (dettagli) da associare allo stato "PREMUTO".

### <span id="page-14-0"></span>**7.5 Shift Key**

Il componente *Shift Key* è usato per simulare la pressione del tasto Shift. Quando viene premuto un *Simple key* button, se il tasto SHIFT è premuto, verrà simulata la pressione del carattere corrispondente al campo "Shift+Tasto" del *Simple Key*, mentre se il tasto SHIFT non è premuto,verrà simulata la pressione del carattere corrispondente al campo "Tasto".

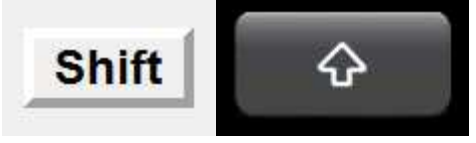

**Sinistra -** posizione orizzontale dell'angolo in alto a sinistra del tasto (in pixel).

**Alto -** posizione verticale dell'angolo in alto a sinistra del tasto (in pixel).

**Larghezza -** larghezza del tasto (in pixel).

**Altezza -** altezza del pulsante (in pixel).

.

**Font -** font da usare per l'etichetta del tasto. Premendo il pulsante nella riga della proprietà, verrà mostrato il dialogo per la scelta del font, della dimensione, dello stile (normale, grassetto o italico) e degli effetti (sottolineato e barrato).

**Primo piano -** visualizzazione in primo piano: **nessuno**, **etichetta testuale**, **immagine predefinita**, **immagine personalizzata** (dettagli).

**Testo da mostratre -** testo da visualizzare in caso di "Primo piano = etichetta testuale".

**Immagine in primo piano -** immagine da visualizzare in caso di "Primo piano = immagine personalizzata".

**Stato iniziale -** stato iniziale del tasto : "Premuto", "Non premuto".

#### **Eredita dalle proprietà comuni**

**Font dei tasti -** se impostato a "SI" allora il font verrà ereditato dalle proprietà comuni.

**Stile -** se impostato a "SI" allora lo stile del tasto (sia "PREMUTO" che "NON PREMUTO") verrà ereditato dalle proprietà comuni.

**Bordo -** se impostato a "SI" allora lo spessore del bordo del tasto (sia "PREMUTO" che "NON PREMUTO") verrà ereditato dalle proprietà comuni.

**Colore testo -** se impostato a "SI" allora il colore del testo (sia "PREMUTO" che "NON PREMUTO") verrà ereditato dalle proprietà comuni.

**Proprietà sfondo -** se impostato a "SI" allora il colore di sfondo,l'immagine e la posizione immagine (sia "PREMUTO" che "NON PREMUTO") verranno ereditate dalle proprietà comuni.

#### **Proprietà tasto NON premuto**

**Stile -** tipo di bordo (dettagli) da associare allo stato "NON PREMUTO" .

**Bordo -** spessore (in pixel) del bordo da associare allo stato "NON PREMUTO" .

**Colore testo -** colore del testo da associare allo stato "NON PREMUTO".

**Colore sfondo -** colore dello sfondo da associare allo stato "NON PREMUTO".

**Immagine -** immagine da associare allo stato "NON PREMUTO".

**Posizione immagine -** modalità di posizionamento dell'immagine (dettagli) da associare allo stato "NON PREMUTO".

#### **Proprietà tasto premuto**

**Stile -** tipo di bordo (dettagli) da associare allo stato "PREMUTO".

**Bordo -** spessore (in pixel) del bordo da associare allo stato "PREMUTO".

**Colore testo -** colore del testo da associare allo stato "PREMUTO".

**Colore sfondo -** colore dello sfondo da associare allo stato "PREMUTO".

**Immagine -** immagine da associare allo stato "PREMUTO".

**Posizione immagine -** modalità di posizionamento dell'immagine (dettagli) da associare allo stato "PREMUTO".